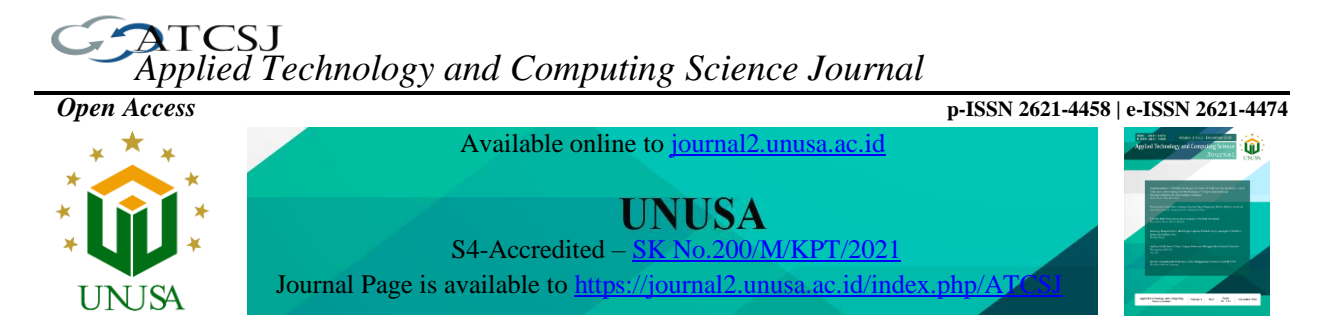

# **ESPCam Control Using Telegram on ESP32 Microcontroller-Based Security Camera Systems**

**Aris Sudaryanto<sup>1</sup> , Dimas Sasongko<sup>2</sup> , Agung Kridoyono<sup>3</sup> , Rizqi Putri Nourma Budiarti<sup>4</sup> , Savilla Tifania Mahadewi<sup>5</sup> , Feby Ade Arvianto<sup>6</sup>**

> *1,5Game Technology, Politeknik Elektronika Negeri Surabaya, Indonesia Raya ITS Sukolilo Kampus PENS, Surabaya* <sup>1</sup>\*sudaryanto@pens.ac.id, <sup>5</sup>savillatifaniam@gt.student.pens.ac.id

*2 Informatics Engineering, Universitas Muhammadiyah Magelang, Indonesia Tidar No. 21, Magelang* <sup>2</sup>dimassasongko@ummgl.ac.id

*3,6 Informatics Engineering, Universitas 17 Agustus 1945 Surabaya, Indonesia Semolowaru No.45, Surabaya* <sup>3</sup>akridoyono@untag-sby.ac.id, <sup>6</sup>febyade98@gmail.com

*4 Information Systems, Universitas Nahdlatul Ulama Surabaya, Indonesia Raya Jemursari 51-57, Surabaya* 4 rizqi.putri.nb@unusa.ac.id

*Article history:*

#### *Abstract*

Received 30 December 2022 Revised 1 January 2023 Accepted 1 January 2022 Available online 2 January 2022

*Keywords:* 

Security Camera, ESPCam, Telegram BOT, ESP32 Microcontroller, Camera System.

A security camera must be easy to control because users need to be able to monitor and control it even when they are in another place. To accommodate this need, security cameras are generally controlled by a computer, then the data is sent to a web server that can be accessed by users. However, the system is quite complicated because it still requires a computer, as well as the additional cost of renting a website server. In this study, computer functions were replaced with the ESP32 microcontroller, and the website server as well as the application interface was replaced with the Telegram BOT. The ESP32 microcontroller was chosen because its function is almost the same as a computer, while the Telegram BOT can be used free of charge. This study focuses on testing the success rate of the system in responding to commands given via the Telegram BOT, with the type of command connecting the Telegram BOT with ESPCam, turning on or off the LED flash, taking pictures, and the combination. Based on the tests that have been carried out for all existing command combinations, with each test being repeated 25 times, it was found that the success rate of the system reached 84.67%*.* 

ന ග

This is an open access article distributed under the Creative Commons Attribution License, which permits unrestricted use, distribution, and reproduction in any medium, provided the original work is properly cited. ©2022 by author.

1\* Coressponding Author

# **I. INTRODUCTION**

Ease of control is an important aspect of a security camera system. This is because users want to be able to monitor and control security cameras, even if they are in another place. So, security cameras need to be connected to a web server, so that users can monitor and control security cameras. To be able to connect to a web server, a security camera is generally equipped with a computer device that functions to control the camera based on commands from the user, as well as sending images or video from the camera to the web server.

However, a security camera system consisting of a camera, computer and web server becomes less practical because of the large number of devices needed, even requiring an operator. So the ESP32 microcontroller can be used in security camera systems to make it more practical and still able to work according to its main function. The ESP32 microcontroller has the same function as a computer, but with a much smaller size. The ESP32 microcontroller is also equipped with Wi-Fi so that it can be connected to the internet network.

As an alternative to a web server, in this study Telegram BOT is used. The ESP32 microcontroller will receive an image from the security camera, then send it to the user's Telegram account. Users can also send commands to the security camera system via the Telegram BOT.

This research specifically tests the control of the security camera system through the Telegram BOT. Testing is carried out by sending commands to security cameras via Telegram BOT, then observing the suitability of the security camera's response to the commands given. The commands that can be given consist of commands to connect the Telegram BOT with a security camera system, commands to take photos, commands to turn on or turn off the LED flash, and their combinations. Each test combination was repeated 25 times.

# **II. RELATED WORKS**

The security camera system designed in this study consists of three main parts, namely the ESPCam as the camera, the ESP32 microcontroller as the controller, and the Telegram BOT as the interface.

ESPCam or ESP cameras can be used as security cameras, surveillance cameras, detection devices, or other things that require visual images. One that is quite interesting is the use of ESPCam in an emergency tool for women's safety. The tool consists of an ESP32 module, ESPCam, and a GPS module, as well as an internet connection. When in an emergency, the user can press a button that will trigger the device to activate GPS position data, take pictures using ESPCam, and send them to the nearest security (police) [1]. ESPCam can also be used as a surveillance camera, for example in an automatic sprinkler system [2] or as a surveillance camera placed on a mobile device [3]. Apart from that, ESPCam can also distinguish images with certain characteristics, for example, the image of wet tobacco with green characteristics and the image of dry tobacco with brown characteristics [4].

Internet Of Things projects that work in real-time for monitoring or supervision purposes must inevitably be accompanied by an adequate interface. At least a real-time interface is required and can be connected wirelessly to the device. Apart from that, good data storage support is also needed, considering that Internet of Things project data is generally real-time and continuous. Several types of interfaces or data storage methods that may be used include storing in a local database [5] or using a website server that can function as an interface as well as data storage [6] [7], other options can also utilize Internet supporting applications. Of Things like Blynk [8] [9] although with a long delay. Another alternative is to create your own interface design which can also be used as a data storage system, for example using Visual Basic [9], or using other applications [10]. However, in this study, BOT Telegram was used as an interface as well as storage, given its non-paid nature and also the delay which was not too long.

# **III. METHODS**

The whole system can be categorized into three parts, namely ESPCam, ESP32 microcontroller and Telegram BOT. Telegram BOT in this study functioned as an interface for users. Through the Telegram BOT, users can send commands and at the same time see the results of the system's response to the

commands given. For example, if the user gives the command to turn on the LED flash and take a picture, then the user will be able to see the picture taken by ESPCam on the Telegram BOT. Commands sent by users via BOT Telegram are sent wirelessly to the ESP32 microcontroller.

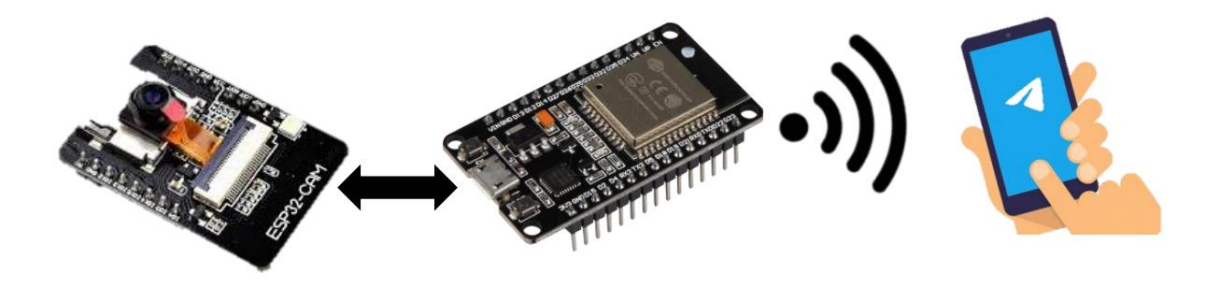

**Figure 1.** Overall system overview

The ESP32 microcontroller functions as an ESPCam controller and also communicates with the Telegram BOT. ESP32 will receive commands from BOT Telegram, then execute those commands, then send the results back to BOT Telegram wirelessly. For example, if a user sends a command to take a picture, ESP32 will receive the command and then forward it to ESPCam. Images obtained from ESPCam are then sent to ESP32 to be sent back to BOT Telegram.

The third part is the Telegram BOT which functions as the application interface. Through this Telegram BOT users can send commands to the system and can also see the results of the execution of these commands. For example, the user sends a command to the system to take a picture, then after the image has been taken by ESPCam it is then sent to the Telegram BOT so that the user can see the results of the image.

# **IV. RESULTS AND DISCUSSIONS**

This study focuses on testing the appropriateness of the response from ESPCam to commands given by users via BOT Telegram. The commands that can be given consist of commands to connect Telegram BOT with ESPCam, commands to turn on or turn off the LED flash, as well as commands to take pictures, as well as combinations of commands to take pictures and commands to turn on or turn off the flash LED.

The first test is the Telegram BOT connection test to ESPCam. The test is carried out by connecting Telegram BOT with ESPCam wirelessly, then observing whether the Telegram BOT with ESPCam is successfully connected or not. If the Telegram BOT is successfully connected to ESPCam, it will be given a success statement, otherwise, if the Telegram BOT cannot be successfully connected to ESPCam, it will be given a failed statement. The test was carried out 25 times.

| No                          |           | <b>Expected</b> Results Obtained Results Information |                |
|-----------------------------|-----------|------------------------------------------------------|----------------|
| 1                           | Connected | Connected                                            | <b>Success</b> |
| $\mathcal{D}_{\mathcal{L}}$ | Connected | Connected                                            | <b>Success</b> |
| 3                           | Connected | Connected                                            | <b>Success</b> |
| 4                           | Connected | Connected                                            | Success        |
| 5                           | Connected | Not Connected                                        | Failed         |

**Table 1.** Testing Telegram BOT connection with ESPCam

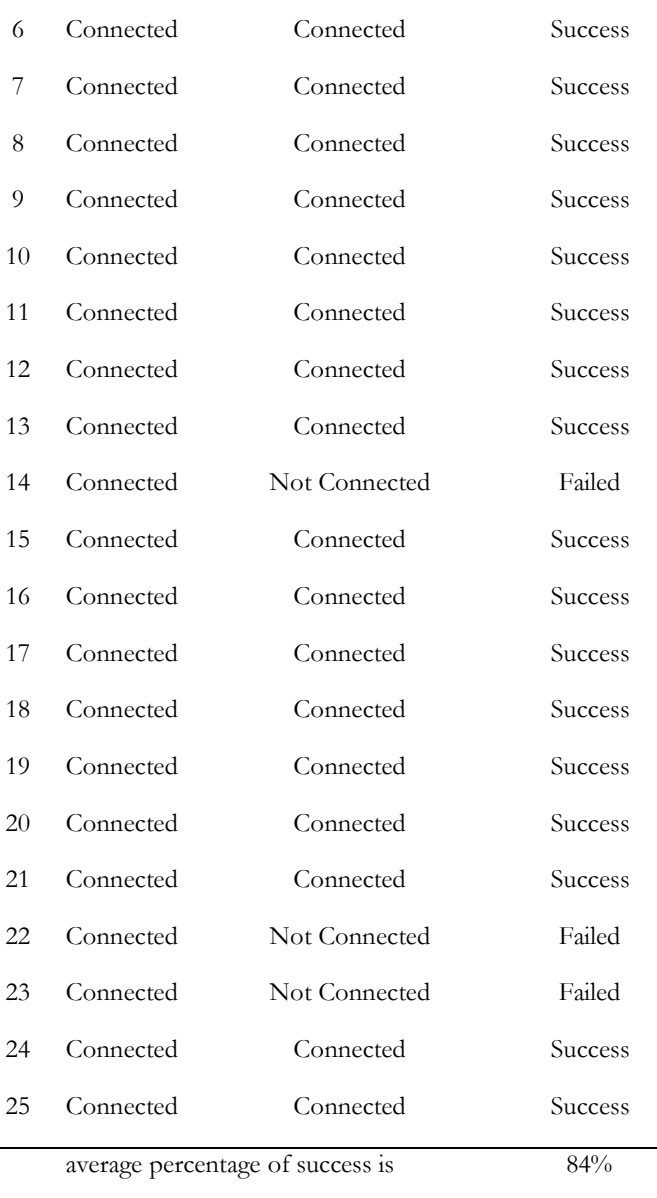

Table 1 displays the results of testing the con Telegram BOT extension to ESPCam. It can be seen that the 25 tests, the results were successful 21 times and failed 4 times in the 5th, 14th, 22nd and 23rd tests. The failed results were obtained because the Telegram BOT was not connected to ESPCam. But overall, the percentage of successful BOT Telegram connections to ESPCam is 84%. The second test is to test the command to take pictures. The test is carried out when the Telegram BOT is connected to ESPCam, then the user gives commands to ESPCam to take pictures (and send them) via the Telegram BOT. Then analyzed the response from ESPCam to the command. If the ESPCam is successful in fetching and sending the image, then the status is success. Conversely, if the ESPCam fails to take a picture and send it, the status is failed. The test was carried out 25 times.

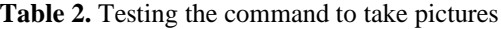

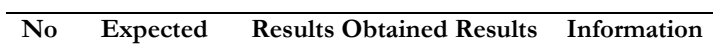

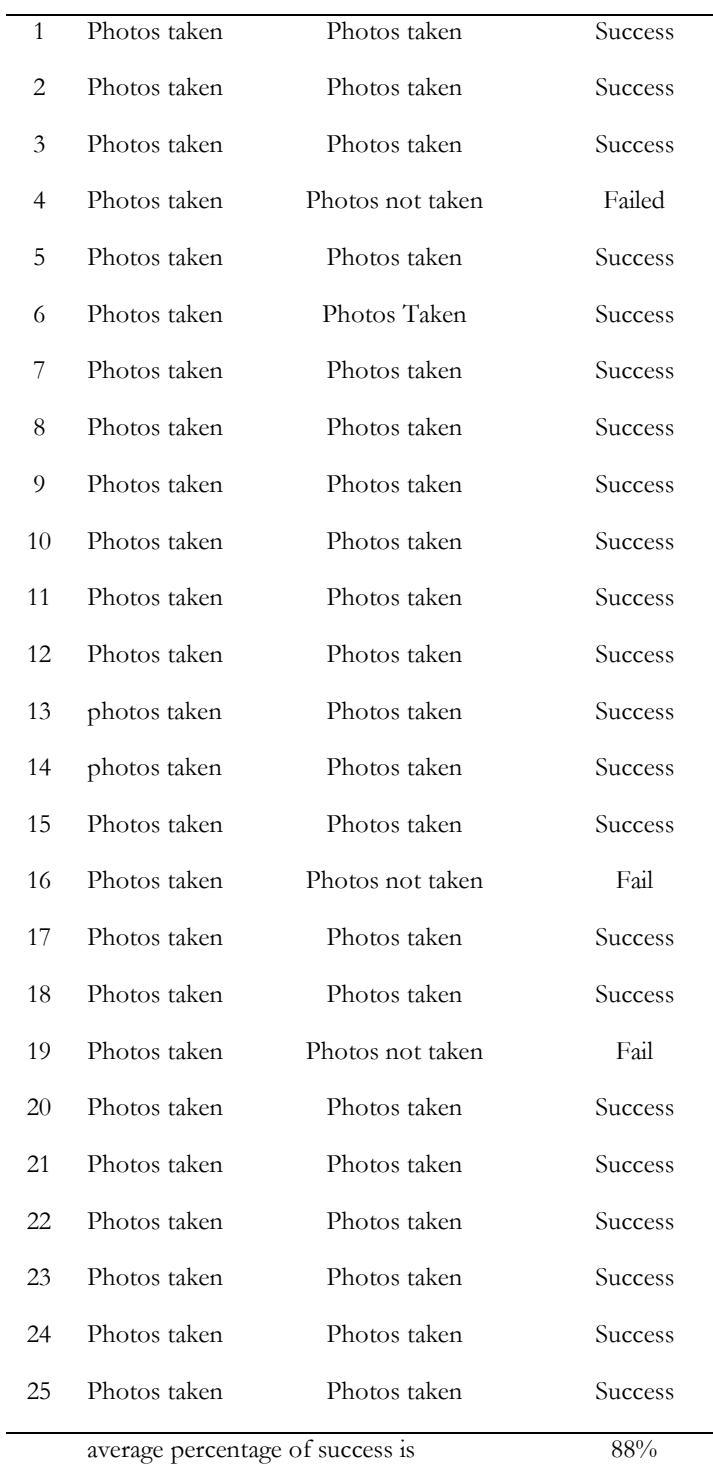

Table 2 displays the results of testing the command to take pictures on ESPCam. It can be seen that of the 25 tests, the majority are successful (22 tests). However, the failed results also occurred in tests 4, 16, and 19, the failed status occurred because ESPCam failed to carry out the appropriate command given by the user via BOT Telegram, namely the command to take pictures. Based on the whole test, the average percentage of success reaches 88%.

The third test is testing the command to turn on the flash LED. Testing is carried out when the LED flash is off, then the user gives the command to ESPCam to turn on the LED flash via the Telegram BOT. ESPCam's response to user commands is then analyzed. If the ESPCam successfully fires the LED flash then the status is success. Conversely, if the ESPCam fails to turn on the flash LED, then the status is failed. The test was carried out 25 times.

| No           | <b>Result Expected</b> | <b>Results Obtained</b> | Information    |
|--------------|------------------------|-------------------------|----------------|
| $\mathbf{1}$ | Flash On               | Flash On                | Success        |
| 2            | Flash On               | Flash On                | <b>Success</b> |
| 3            | Flash On               | Flash On                | <b>Success</b> |
| 4            | Flash On               | Flash On                | Success        |
| 5            | Flash On               | Flash On                | <b>Success</b> |
| 6            | Flash On               | FlashOn                 | Success        |
| 7            | Flash On               | Flash On                | <b>Success</b> |
| 8            | Flash On               | Flash On                | Success        |
| 9            | Flash On               | Flash On                | <b>Success</b> |
| 10           | Flash On               | Flash Not On            | Fail           |
| 11           | Flash On               | Flash On                | Success        |
| 12           | Flash On               | Flash Not On            | Fail           |
| 13           | Flash On               | Flash On                | Success        |
| 14           | Flash On               | FlashOn                 | <b>Success</b> |
| 15           | Flash On               | Flash On                | Success        |
| 16           | Flash On               | Flash On                | <b>Success</b> |
| 17           | Flash On               | Flash On                | Success        |
| 18           | Flash On               | Flash Not On            | Fail           |
| 19           | Flash On               | Flash On                | <b>Success</b> |
| 20           | Flash On               | Flash On                | <b>Success</b> |
| 21           | Flash On               | Flash On                | Success        |
| 22           | Flash On               | Flash                   | <b>Success</b> |
| 23           | Flash On               | Flash Not On            | Failed         |
| 24           | Flash Running          | Flash Flashing          | Success        |
| 25           | Flash Flashing         | Flash Flashing          | <b>Success</b> |

**Table 3**. Testing the command to turn on the flash LED

average percentage of success is 84%

Table 3 shows the results of testing the command to flash the LED on the ESPCam. It can be seen that of the 25 tests, the majority were successful (21 tests), but failed results also occurred in the 10th, 12th, 18th and 23rd tests. The failed status occurred because ESPCam was unable to carry out the appropriate command given by the user via BOT Telegram, namely the command turn on the LED flash. Based on the whole test, the average percentage of success reaches 84%.

The fourth test is testing the command to extinguish the flash LED. Testing is carried out when the LED flash is on, then the user gives the command to ESPCam to turn off the LED flash via Telegram BOT. ESPCam's response to user commands is then analyzed. If the ESPCam manages to extinguish the flash LED then the status is success. Conversely, if the ESPCam fails to extinguish the flash LED, then the status is failed. The test was carried out 25 times.

| Expected     | results. Obtained results. | Information                |
|--------------|----------------------------|----------------------------|
| Flash Off    | Flash Off                  | Success                    |
| Flash Off    | Flash Off                  | <b>Success</b>             |
| Flash Off,   | Flash Off                  | Success                    |
| Flash Go On, | Flash Go On                | Success                    |
| Flash Go On  | , Flash Does Not Go On     | Fail                       |
| Flash Go On  | <b>Flash Unsuccess</b>     | 7                          |
| Unsuccessful | Flash Unsuccessful         | 8                          |
| Unsuccessful | Flash Unsuccessful         | 9                          |
| Unsuccessful | Flash Unsuccessful         | 10                         |
| Unsuccessful | Flash Unsuccessful         | 11                         |
| Unsuccessful | Flash Unsuccessful         | 12                         |
| Unsuccessful | Flash                      | Flash                      |
| 13s          | Unsuccessful               | 14                         |
| Unsuccessful | Flash                      | Success                    |
| Flash Off    | Flash Off                  | <b>Success</b>             |
| Flash Off    | Flash Off                  | Success                    |
|              |                            | Success                    |
| Flash Go On  | Flash Go On                | Success                    |
| Flash Go On  |                            | Fail                       |
| Flash Go On  | Flash Go On                | Fail                       |
|              | Flash Go On                | Flash Go On<br>Flash Go On |

**Table 4.** Testing the command to extinguish the flash LED

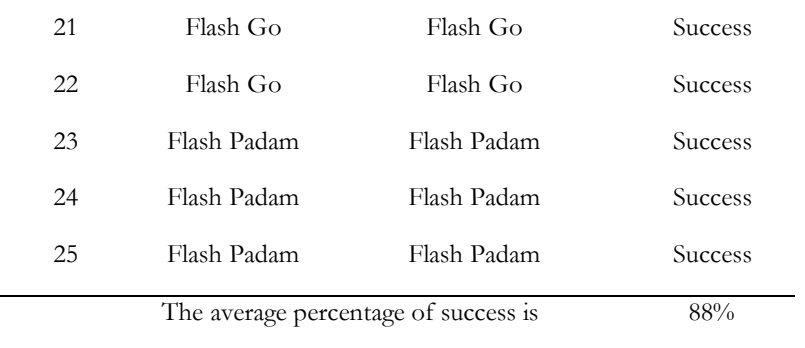

Table 4 shows the results of testing the command to extinguish the LED flash on the ESPCam. It can be seen that of the 25 tests, the majority were successful (22 tests), but failed results also occurred in the 5th, 19th and 20th tests. The failed status occurred because ESPCam was unable to carry out the appropriate command given by the user via BOT Telegram, namely the command to extinguish flash LEDs. Based on the whole test, the average percentage of success reaches 88%.

The next test, namely tests 5 and 6, is a test for a combination of the command to take pictures and turn on or turn off the LED flash. The fifth test is testing the command combination to take a picture and turn on the flash LED. Testing is carried out when the ESPCam and Telegram BOT are connected and the LED flash is off, then the user gives the command to ESPCam to turn on the LED flash and take pictures through the Telegram BOT. ESPCam's response to user commands is then analyzed. If the ESPCam successfully fires the LED flash and takes a picture, then the status is success. Conversely, if the ESPCam fails to turn on the LED flash and take a picture, the status is failed. The test was carried out 25 times.

| No.            | Command    |               |                             | Result                            |                |
|----------------|------------|---------------|-----------------------------|-----------------------------------|----------------|
|                | <b>LED</b> | <b>ESPCam</b> | Hope                        |                                   | <b>Status</b>  |
| $\mathbf{1}$   | On         | Take picture  | LED on, picture taken       | Picture taken and Flash Not       | Fail           |
|                |            |               |                             | On                                |                |
| $\overline{2}$ | On         | Take picture  | LED on, picture taken       | Picture taken and Flash On        | <b>Success</b> |
| 3              | On         | Take picture  | LED on, picture taken       | Picture taken and Flash Flashes   | <b>Success</b> |
| $\overline{4}$ | Flashes    | Take picture  | LED lights up, picture is   | Picture is not taken and Flash    | Fails          |
|                |            |               | taken                       | Flashes                           |                |
| $\overline{5}$ | Lights     | Take picture  | LED lights up, picture is   | Picture is taken and Flash        | Success        |
|                |            |               | taken                       | Flashes                           |                |
| 6              | Lights     | Take picture  | LED lights up, picture is   | Picture is taken and Flash        | Success        |
|                |            |               | taken                       | Flashes                           |                |
| 7              | Flashes    | Take picture  | LED is on, picture is taken | Picture is taken and Flash is On  | Success        |
| 8              | Flashes    | Take picture  | LED is on, picture is taken | Picture is taken and Flash is     | Successful     |
| 9              | Lights     | Take picture  | LED is on, picture is taken | Picture is taken and Flash is     | Successful     |
| 10             | Lights     | Take picture  | LED is on, captured image   | image and Flash On                | Success        |
|                |            |               | Captured                    |                                   |                |
| 11             | On         | Capture g     | LED is on, picture is taken | Picture is taken and Flash is On  | Success        |
|                |            | Picture       |                             |                                   |                |
| 12             | Flashes    | Take picture  | LED is on, picture is taken | Picture is not taken and Flash is | Failed         |
| 13             | Flashes    | Take picture  | LED is on, picture is taken | Picture is taken and Flash is     | Successful     |
| 14             | Lights     | Take picture  | LED is on, picture taken    | Picture taken and Flash Flashes   | <b>Success</b> |
| 15             | Lights     | Take picture  | LED is on, picture is taken | Picture taken and Flash Flashes   | Success        |
| 16             | Picture    | Take picture  | LED is on, picture is taken | is taken and Flash Goes           | Success        |
| 17             | Flashes    | Take picture  | LED is on, picture is taken | Picture is taken and Flash On     | <b>Success</b> |
| 18             | On         | Take picture  | LED is on, picture is taken | Picture is taken and Flash is On  | 19             |
| Flashes        | Take       | picture       | LED is on, picture is taken | taken and Flash is On             | Success        |
| 20             | Success    | Take picture  | LED is on, picture is taken | Picture                           | Successful     |

**Table 5.** Testing the command to turn on the flash LED and take pictures

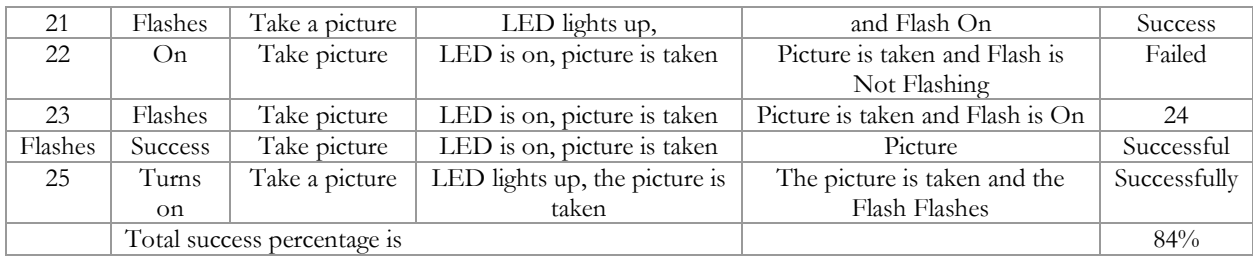

Table 5 shows the results of testing the command combination to turn on the flash LED and take pictures on ESPCam. It can be seen that of the 25 tests, the majority were successful (21 tests), but failed results also occurred in tests 1, 4, 12 and 22. The failed status occurred because ESPCam was unable to carry out the appropriate command given by the user via BOT Telegram, namely the command turn on the LED flash and take a picture. Based on the whole test, the average percentage of success reaches 84%.

The sixth test is testing the command combination to take pictures and extinguish the LED flash. Testing is carried out when the ESPCam and Telegram BOT are connected and the LED flash is on, then the user gives the command to ESPCam to turn off the LED flash and take pictures through the Telegram BOT. ESPCam's response to user commands is then analyzed. If the ESPCam manages to extinguish the LED flash and take a picture, then the status is success. Conversely, if the ESPCam fails to extinguish the LED flash and take a picture, the status is failed. The test was carried out 25 times.

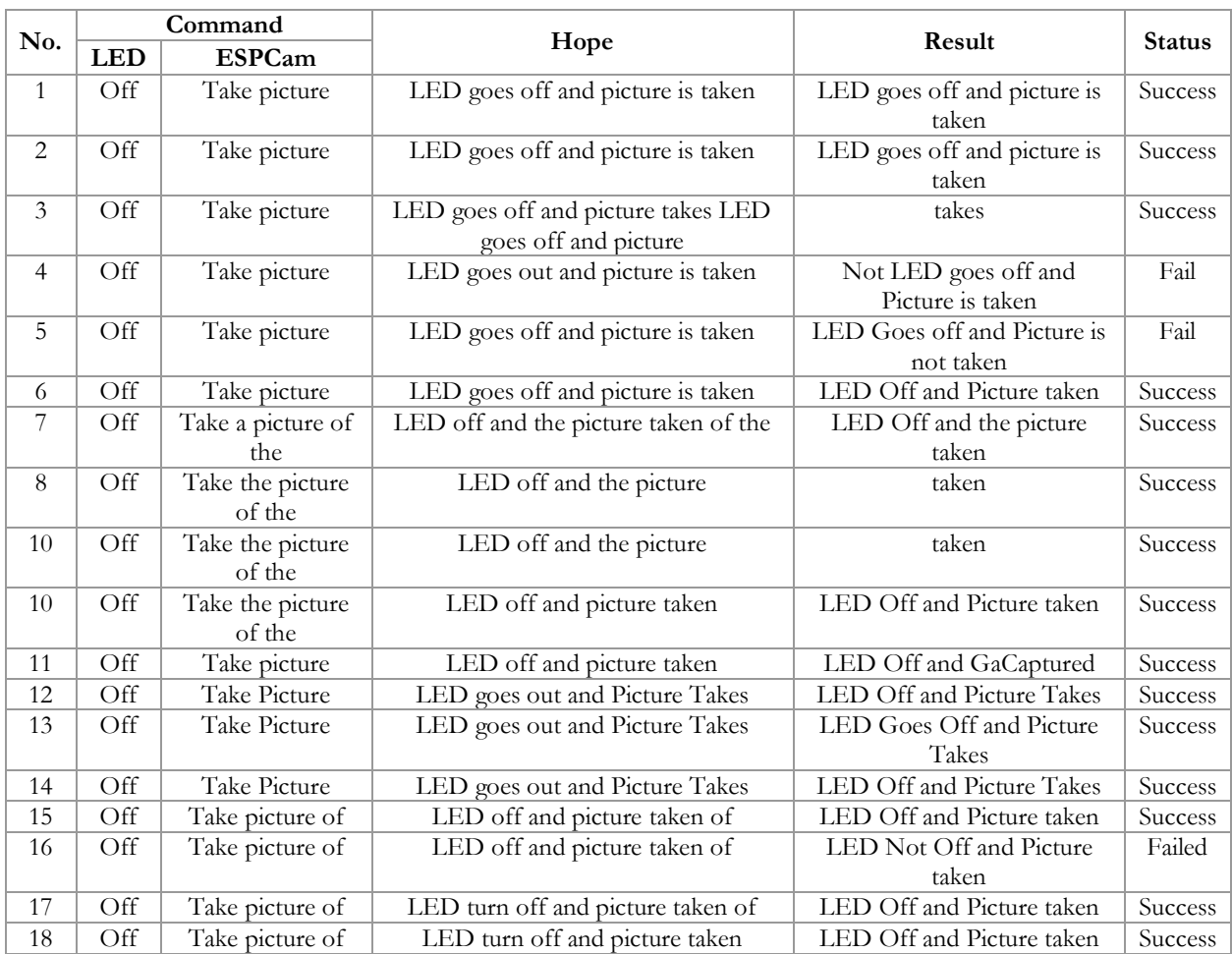

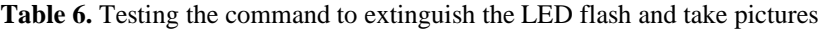

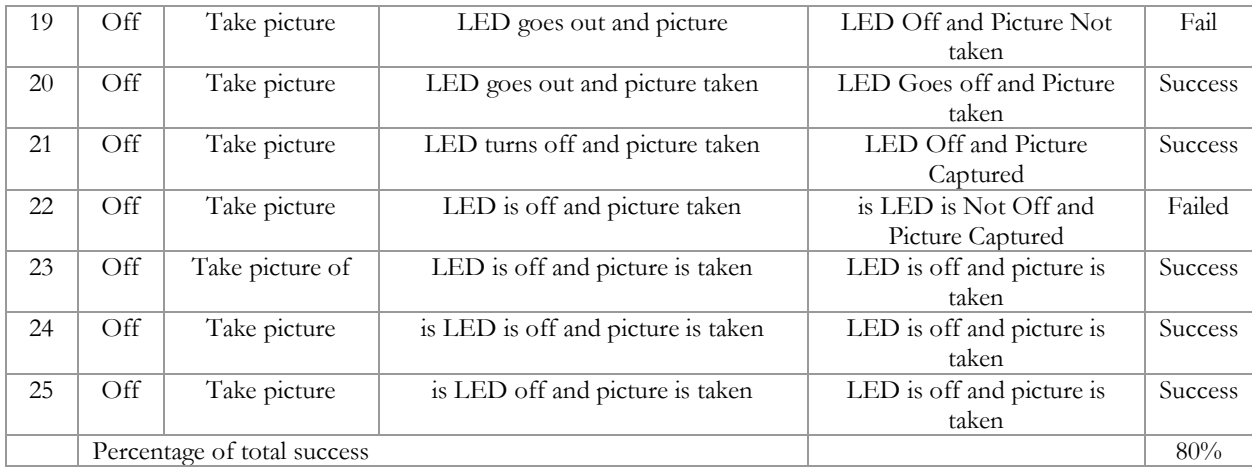

Table 6 shows the results of testing the command combination to turn off the LED flash and take pictures on the ESPCam. It can be seen that of the 25 tests, the majority were successful (20 tests), but failed results also occurred in tests 4, 5, 16, 19 and 22. The failed status occurred because ESPCam was unable to carry out the appropriate command given by the user via Telegram BOT i.e., the command extinguishes the LED flash and takes a picture. Based on the whole test, the average percentage of success reaches 80%.

Based on all the tests carried out, namely tests 1, 2, 3, 4, 5 and 6, each of which produces an average success rate of 84%, 88%, 84%, 88%, 84%, 80%, the average percentage overall success is 84.67%.

# **V. CONCLUSIONS AND RECOMMENDATIONS**

Based on the tests that have been carried out, it can be concluded that the security camera control system using BOT Telegram is already able to work properly based on all the tests carried out, namely tests 1, 2, 3, 4, 5, and 6, each of which produces an average success rate of 84%, 88%, 84%, 88%, 84%, 80%. So, the overall average success rate reaches 84.67%. The Telegram BOT connection function to ESPCam also works well with a success rate of 84%. The functions for taking pictures and turning on or off the LED flash work well with success rates ranging from 80% to 88%.

Suggestions for development for future research can be carried out in terms of image processing automation, with the hope that the system will be able to automatically detect motion in the future, or detect faces, or recognize faces from users or permitted parties. Methods that may be used include the weighted neighbor method [11] or the pattern recognition method [12] or the matrix mode method [13] or using the color sorter method [14] or the deep learning method [15] where all of these methods exist. possibility to be used in the process of motion detection or detection of the user's face. However, if image improvement is needed first, several methods may be used as references, such as the Simple Method, Adaptive-Gaussian, and Otsu Binarization Thresholding [16].

The next suggestion is considering that this system really needs a good network so that ESPCam can communicate with the Telegram BOT (both communication for receiving/sending commands and for receiving/sending data), it is very important to ensure the network on the system is properly managed. One thing that can be done is to simplify or make it easier for users to make network settings [17], or automate the network configuration backup system so that when the system turns off and starts up again there is no need to repeat the system configuration, but automatically uses the network configuration that was last used [18]. In addition, it is also necessary to first analyze the type of network that will be used, for example VPN or OpenVPN if you have started to focus on network security [19], considering that in several fields, VPN is proven to be implemented [20].

Lastly, considering that this security camera system really needs continuous monitoring, it is very important to use a display that supports it. The display used can be of various kinds, for example in the form of a desktop application designed using Visual Basic [21], or displayed on a website page [22] [23] [24] or through a display on a mobile-based application, or not even displayed but still stored in an offline database [5].

#### **VI. REFERENCES**

- [1] S. R. Jadhav, P. S. Patil, V. H. Thigale, M. Andhare, and T. B. Kute, "A ESP based Smart Device For Women Safety Using IOT," *Int. Res. J. Mod. Eng. Technol. Sci.*, vol. 2, no. 9, 2020.
- [2] A. Shukla and R. Diwan, "IOT Based load Automation with Remote Access Surveillance Using ESP 32 CAMand ESP 8266 Module," *Ann. Rom. Soc. Cell Biol.*, pp. 6904–6914, 2021.
- [3] B. Fandidarma, R. D. Laksono, and K. W. B. Pamungkas, "Rancang Bangun Mobil Remote Control Pemantau Area berbasis IoT menggunakan ESP 32 Cam," *J. ELECTRA Electr. Eng. Artic.*, vol. 2, no. 1, 2021.
- [4] N. R. Setyawan, "RANCANG BANGUN SISTEM PENGERING TEMBAKAU MENGGUNAKAN ESP-32 CAM BERBASIS PENGOLAHAN CITRA," University of Technology Yogyakarta, 2021.
- [5] A. A. D. Haris, A. Sudaryanto, and D. H. Sulistyawati, "Uji Fungsional Sistem PengukurSuhu Tubuh Berbasis Arduino Dengan Metode Blackbox Testing," *Informatics, Electr. Electron. Eng.*, vol. 1, no. 1, pp. 31–35, 2021.
- [6] A. Sudaryanto, A. E. Wahyudianto, and A. Rizaldi, "Pengujian Stop Kontak Pintar Menggunakan ESP 32," *J. Teknol. Inf. Dan Komun.*, vol. 11, no. 2, pp. 27–30, 2020.
- [7] M. F. Yordani and A. Sudaryanto, "Pengujian Sistem Monitoring Listrik Berbasis NodeMCU Menggunakan Blackbox Testing," *Informatics, Electr. Electron. Eng.*, vol. 1, no. 2, pp. 50–55, 2021.
- [8] M. S. Aris Sudaryanto, Muhammad Rois Udin, Agung Kridoyono, "DESAIN SISTEM MONITORING SISA PAKAN MENGGUNAKAN SENSOR ULTRASONIK PADA ALAT PEMBERI MAKAN IKAN OTOMATIS," *Jur. Tek. Elektro Fak. Tek. Univ. Halu Oleo*, vol. 7, no. 1, pp. 18–23, 2022.
- [9] A. D. Harianto, A. Sudaryanto, A. Kridoyono, and M. Sidqon, "Rancang Bangun Alat Pelindung Jemuran Berbasis Arduino Dengan Sensor Hujan Dan Sensor Cahaya," *Informatics, Electr. Electron. Eng.*, vol. 2, no. 1, pp. 1–5, 2022.
- [10] F. Ariani, R. Y. Endra, E. Erlangga, Y. Aprilinda, and A. R. Bahan, "Sistem Monitoring Suhu dan Pencahayaan Berbasis Internet of Thing (IoT) untuk Penetasan Telur Ayam," *Expert J. Manaj. Sist. Inf. dan Teknol.*, vol. 10, no. 2, pp. 36–41, 2020.
- [11] A. Sudaryanto, I. K. E. Purnama, and E. M. Yuniarno, "3D Hole Filling Based on Voxel with Weighted Neighbours Interpolation," *Int. J. Eng. \& Technol.*, vol. 8, no. 1.9, pp. 381–386, 2019.
- [12] E. Ronando and A. Sudaryanto, "Sistem Pengenalan Pola Huruf Braille Berbasis Audio Menggunakan Metode Na{\"\i}ve Bayes," *J. Comput. Sci. Vis. Commun. Des.*, vol. 3, no. 1, pp. 43–52, 2018.
- [13] A. Sudaryanto, "Inpanting Citra Biner Menggunakan Metode Modus Matrik," *JHP17 J. Has. Penelit.*, vol. 3, no. 01, 2018.
- [14] A. P. Sanjoto, "RANCANG BANGUN ALAT PENYORTIR BUAH KOPI MENGGUNAKAN RASPBERRY DENGAN METODE COLOUR SORTER," Untag 1945 Surabaya, 2019.
- [15] A. A. Rahmadi and A. Sudaryanto, "Visual recognition of graphical user interface components using deep learning technique," *J. Ilmu Komput. dan Inf.*, vol. 13, no. 1, pp. 35–45, 2020.
- [16] D. T. Anggraeni, "Perbaikan Citra Dokumen Hasil Pindai Menggunakan Metode Simple, Adaptive-Gaussian, dan Otsu Binarization Thresholding," *Expert J. Manaj. Sist. Inf. dan Teknol.*, vol. 11, no. 2, pp. 71–77, 2021.
- [17] K. D. Perkasa, A. Sudaryanto, and E. D. Hartono, "Pengujian Bandwidth Pada Sistem Setting Bonding Mikrotik Otomatis Menggunakan Library Paramiko," *Informatics, Electr. Electron. Eng.*, vol. 1, no. 1, pp. 1–5, 2021.
- [18] M. Afrianto, A. Darwanto, and A. Sudaryanto, "Sistem Backup Konfigurasi Router Secara Otomatis Dengan Shell Script (Studi Kasus: PT Nettocyber Indonesia)." KONVERGENSI, 2019.
- [19] A. Sudaryanto and others, "Analisa Konektivitas Jaringan IPSEC Dan OpenVPN Pada Jaringan Berbasis IP Dinamis," *Informatics, Electr. Electron. Eng.*, vol. 1, no. 2, pp. 56–65, 2021.
- [20] S. Sumarna and A. Maulana, "Implementasi Virtual Private Network Menggunakan L2TP/IPsec pada BBPK Jakarta," *Expert J. Manaj. Sist. Inf. dan Teknol.*, vol. 11, no. 2, pp. 90–97, 2021.
- [21] A. B. Yunanda, A. Darwanto, and A. Sudaryanto, "PENGENDALI VOLUME AIR UNTUK RUMAH KOS BERBASIS ARDUINO," *J. KONVERGENSI*, vol. 14, no. 2, pp. 54–59, 2018.
- [22] R. R. P. Rhamadhan, "Penyiraman Tanaman Tomat Berdasarkan Kelembaban Tanah, Kelembaban Udara dan Suhu Lingkungan Menggunakan Fuzzy Logic Berbasis IOT," Untag Surabaya, 2019.
- [23] A. Iga, "Sistem Monitoring Banjir Secara Real Time Berbasis Website," Universitas 17 Agustus 1945 Surabaya, 2020.
- [24] R. D. Irsansyah, "Sistem Monitoring Tanaman Cabai Menggunakan Fuzzy Logic Sugeno Dengan Konsep Internet of Things (IoT)," Universitas 17 Agustus 1945 Surabaya, 2020.